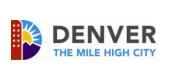

# **Timeclock Functions**

Tips

Payroll Page for Employees

To use a function key to clock in, press the blue function button before using the badge reader.

 $\bullet$ 

Just use the badge reader to clock out. You should never use a function key to clock out.

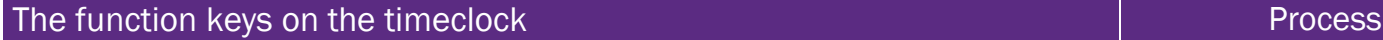

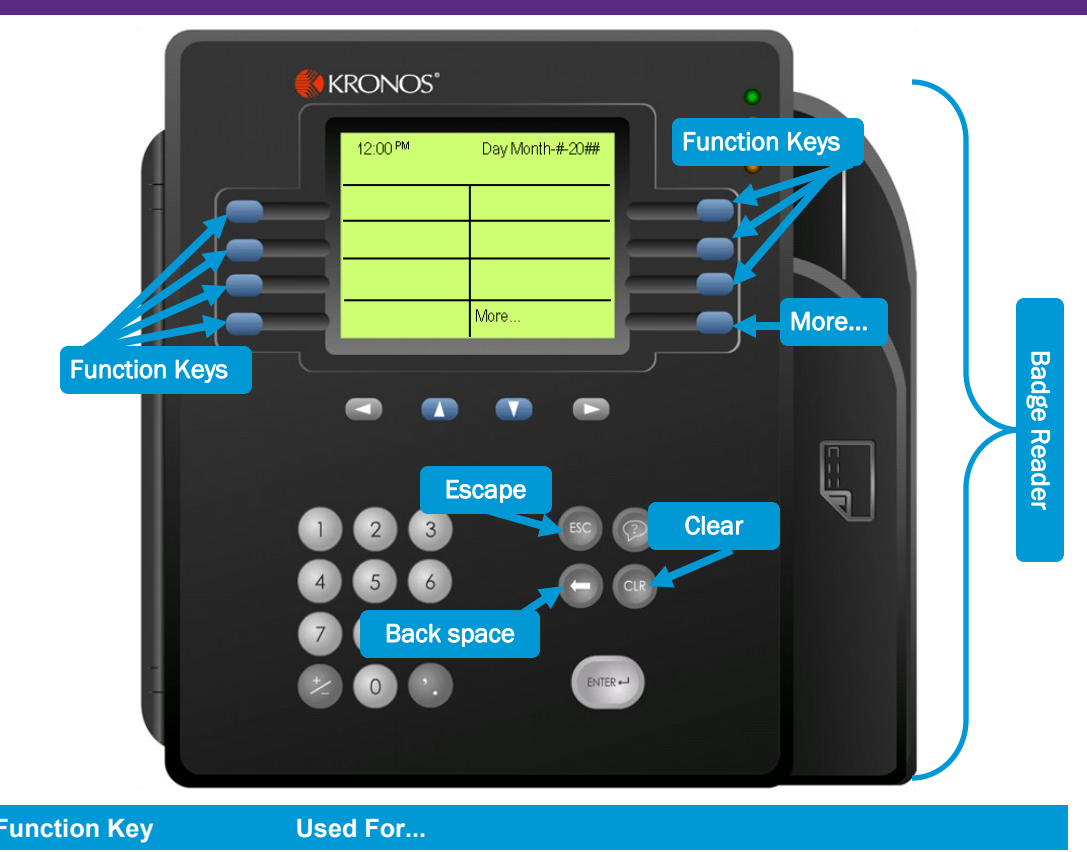

### **Function Key Used For...** View and Approve **Timecard** View your timecard at any time and approve your timecard by the end of the pay period View Punches Review all your punches at that particular clock, for that pay period View Accruals Online View your accrual balances with an "as of" date, defaulted to today New Request Request time off Read Messages Read your time off requests, approvals/rejections from your supervisor for time off, and cancel time off requests Transfer Dept, Rpt To, Empl Rcd Transfer to a different department, supervisor and or job record number Snow Removal/Snow Active Transfer to snow removal / snow active Call Back Transfer to call back for appropriate time tracking including 2-hour guarantee

- Clock in and out
	- When necessary select the function button for Dept, Reports to, Empl Recd Transf; Call back; Snow; etc. before using the badge reader to clock in.
- Throughout the pay period:
	- View your Accruals
	- Request Time Off
	- Use the other function keys to monitor your timecard
- View & Approve your Timecard at the end of your last shift of the pay period.

## **The rounding rule**

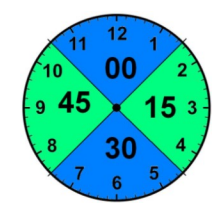

For pay purposes, your beginning "in" and ending "out" punches are rounded to the nearest 15-minute mark; while the actual in/out times appear on your timecard.

Punches that occur mid-shift for unpaid meal breaks, round based on the total minutes taken for the unpaid time.

Speak with your supervisor regarding your department/agency attendance policy.

## Most Used Time Off Request Codes

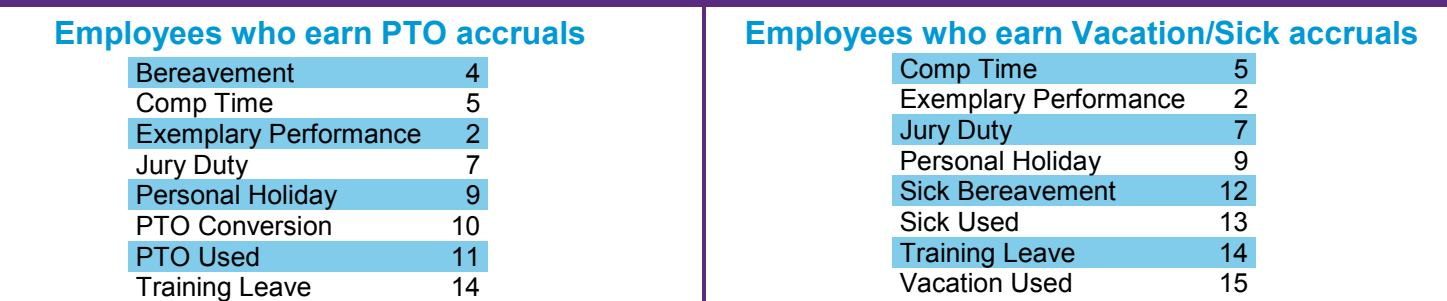

The Controller's Office, Payroll Division | www.denvergov.org/payroll | PayrollDivision@denvergov.org | phone 720 913-5186 | document release 10.10.2013